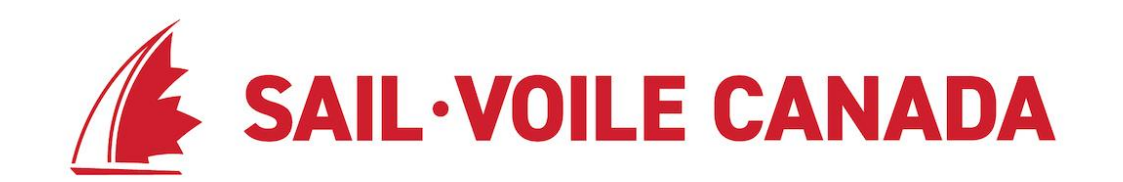

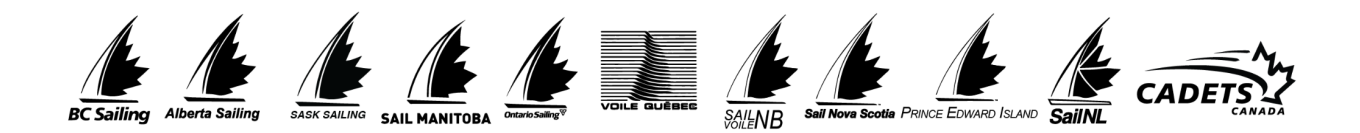

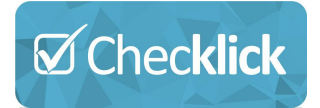

# **Guide de départ par étape**

Un guide étape par étape pour votre Centre d'entraînement pour débuter avec un compte Checklick et pour obtenir une licence pour nos programmes.

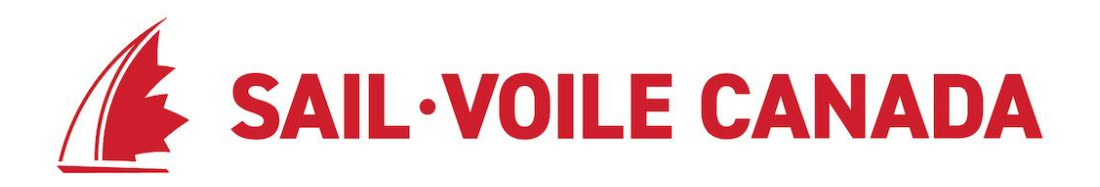

### **Introduction**

Pour nos programmes de développement, nous avons choisi d'utiliser Checklick, un système de suivi du développement des athlètes (ADTS™). Le système nous permet de centraliser nos programmes de développement des athlètes et fournit aux centres d'entraînement, aux entraîneurs et aux athlètes un outil pour gérer et suivre tous les progrès du développement des athlètes.

Le guide couvrira les 5 étapes pour démarrer ainsi que les fonctionnalités clés pour vous aider à tirer le meilleur parti du système.

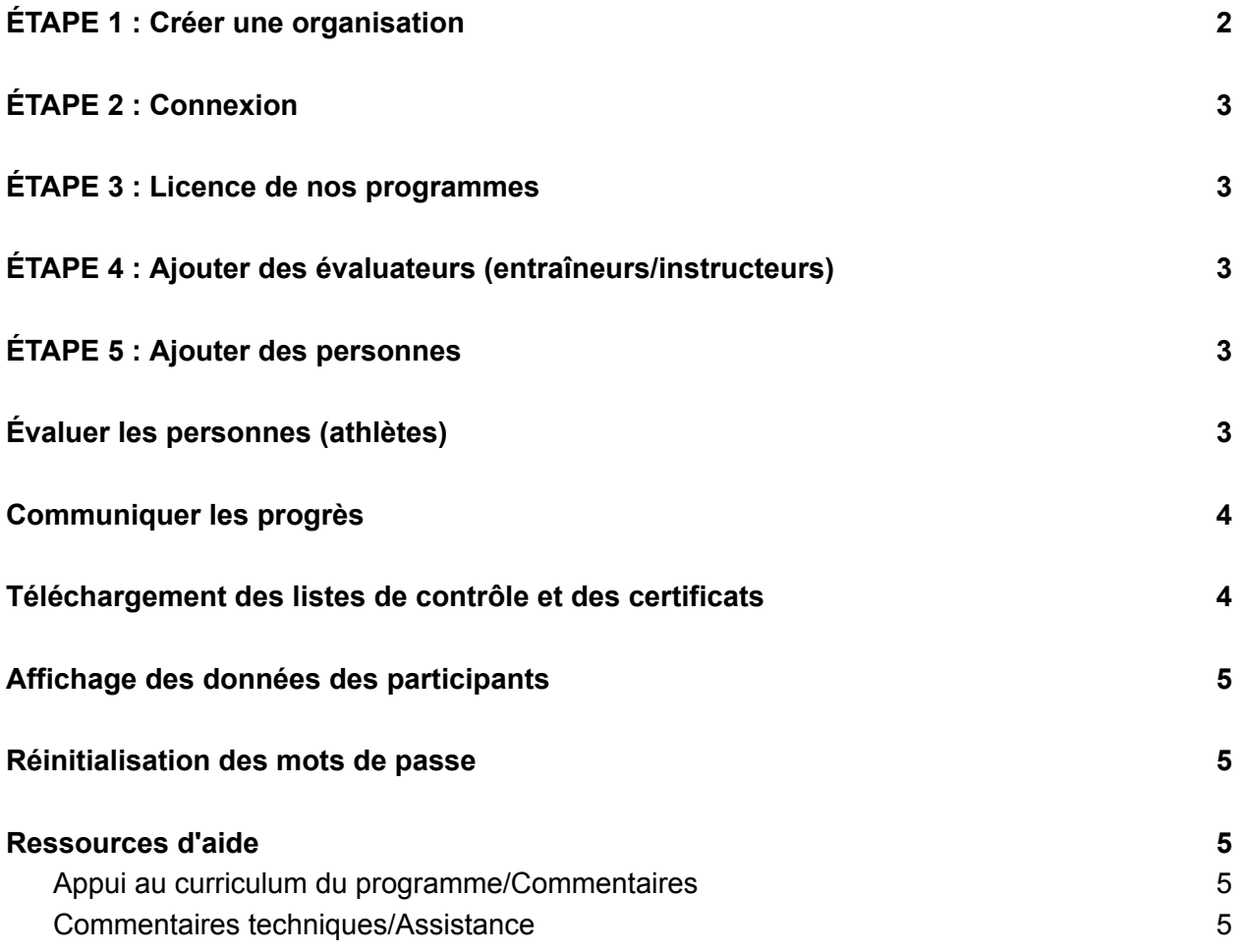

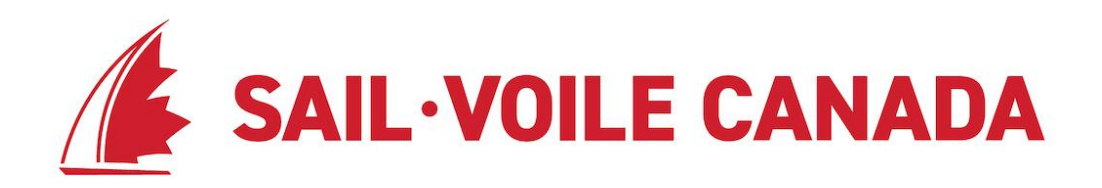

## <span id="page-2-0"></span>**ÉTAPE 1 : Créer une organisation**

La création de votre page d'organisation est votre première étape pour créer un compte. En créant un compte d'organisation, vous pourrez créer et obtenir une licence pour nos listes de contrôle de programme, créer des comptes d'évaluateurs (entraîneurs/ instructeurs), ajouter des personnes et les évaluer à l'aide de listes de contrôle. Pour créer un compte d'organisation, rendez-vous sur **[sailcanada.checklick.com](https://sailcanada.checklick.com/)** et suivez les étapes de l'article d'aide [Créez](https://help.checklick.com/articles/make-an-account-for-your-organization) et comptez pour votre [organisation.](https://help.checklick.com/articles/make-an-account-for-your-organization)

## <span id="page-2-1"></span>**ÉTAPE 2 : Connexion**

Une fois que vous avez créé votre organisation dans Checklick, vous pourrez vous connecter pour gérer votre organisation. Pour vous connecter, rendezvous sur **votreorganization.checklick.com** et entrez votre nom d'utilisateur et votre mot de passe

## <span id="page-2-2"></span>**ÉTAPE 3 : Licence de nos programmes**

Une fois que vous êtes connecté, vous souhaitez acquérir une licence pour nos programmes afin de pouvoir ensuite ajouter des personnes à votre page Contacts et les évaluer à l'aide de nos programmes. Pour obtenir une licence pour une liste de contrôle, suivez ces étapes dans l'article d'aide Licence d'une liste de [contrôle](https://help.checklick.com/articles/licensing-a-checklist). Vous remarquerez que la liste de contrôle contiendra les conditions de licence et les prix pour l'utilisation des listes de contrôle. Assurez-vous de les lire avant de demander une licence.

### <span id="page-2-3"></span>**ÉTAPE 4 : Ajouter des évaluateurs (entraîneurs/instructeurs)**

Après avoir obtenu une licence pour nos programmes, vous souhaiterez ajouter des évaluateurs. Les évaluateurs sont des personnes qui pourront se connecter à leurs propres comptes et évaluer les personnes que vous ajouterez à votre organisation. Aller à l'article d'aide Ajouter des évaluateurs (entraîneurs ou [instructeurs\)](https://help.checklick.com/articles/adding-evaluators-(coaches-or-instructors)) pour ajouter des personnes avec des privilèges d'évaluateur.

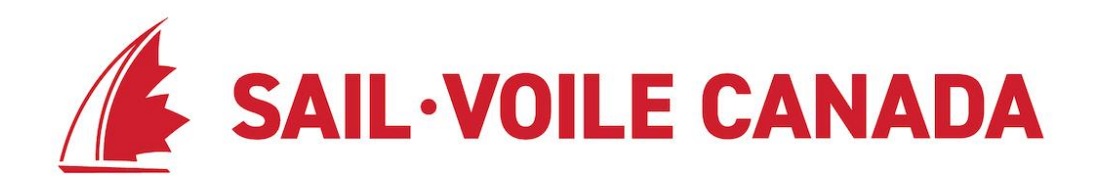

## <span id="page-3-0"></span>**ÉTAPE 5 : Ajouter des personnes**

Il existe différentes manières d'ajouter des personnes dans Checklick et une fois les personnes ajoutées à votre page Personnes, vous pourrez les évaluer à l'aide de la liste de contrôle que vous avez sous licence

Notez les différentes façons dont les personnes peuvent être saisies :

- Ajouter des [personnes](https://help.checklick.com/articles/-how-to-add-people-to-your-organization) ou des étudiants
- Importer une feuille de calcul de [personnes](https://help.checklick.com/articles/import-a-spreadsheet-of-people)
- Les personnes créent leur propre compte en accédant à votre organisation.checklick.com
- Si vous utilisez Checklick Magasin, les personnes qui s'inscrivent à vos cours sont automatiquement ajoutées à votre page de personnes afin que vous puissiez les évaluer

## <span id="page-3-1"></span>**Évaluer les personnes (athlètes)**

En supposant que vous avez suivi les 5 étapes pour commencer, vous êtes prêt à découvrir le plus grand avantage du système qui est de pouvoir évaluer les progrès des personnes grâce à nos programmes.

Avant de commencer à évaluer les personnes, vérifiez que vous disposez d'une licence pour nos listes de contrôle de programme. Vous pouvez le faire en vous connectant, en allant sur la page Personnes et à droite du nom de la personne, vous devriez voir chacune des listes de contrôle du programme que vous avez sous licence.

Une fois que vous avez vérifié que vous disposez d'une licence pour nos programmes, vous pouvez commencer par :

- Évaluer les [personnes](https://help.checklick.com/articles/import-a-spreadsheet-of-people) une par une ou;
- Évaluer des groupes de [personnes](https://help.checklick.com/articles/evaluating-groups-of-people)

### <span id="page-3-2"></span>**Communiquer les progrès**

Les progrès de l'évaluation sont suivis sous forme de listes de contrôle et de certificats. Toute personne ajoutée à Checklick a son propre nom d'utilisateur et mot de passe, ce qui lui permet de se connecter et de voir sa propre progression.

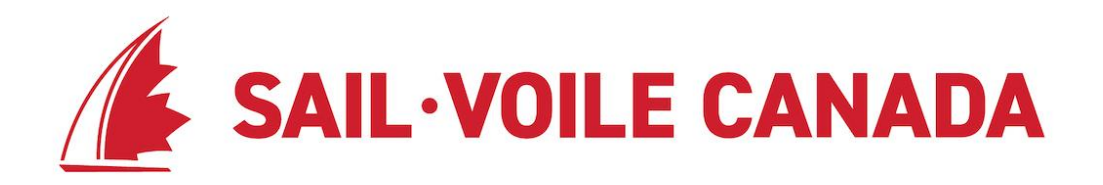

Cependant, vous pouvez choisir d'envoyer des mises à jour directement de votre compte où vous pouvez envoyer des courriels ou les appeler directement de votre compte Checklick. Voici comment: :

- Envoyer des courriels et appeler des [personnes](https://help.checklick.com/articles/emailing-and-calling-people-from-checklick) à partir de Checklick ou;
- <span id="page-4-0"></span>• Envoi de courriels à des groupes de [personnes](https://help.checklick.com/articles/emailing-groups-of-people)

#### **Téléchargement des listes de contrôle et des certificats**

Une fois que vous avez effectué et enregistré une évaluation sur une personne, vous avez alors la possibilité de télécharger et d'imprimer des listes de contrôle PDF et des certificats PDF.

Une **liste de contrôle PDF** est un document PDF avec le contenu de la liste de contrôle et les évaluations d'une personne en particulier, qui peut être imprimé ou envoyé par courriel à la personne.

Un **certificat PDF** est un document PDF qui représente la réussite d'une personne à un niveau particulier dans une liste de contrôle. Vous pouvez les imprimer sur du papier de qualité et les remettre à la personne une fois qu'elle a atteint un niveau.

L'article d'aide [Télécharger](https://help.checklick.com/articles/downloading-checklist-pdfs-and-certificate-pdfs) les PDF de listes de contrôle et les PDF de certificats contient des étapes sur la façon de télécharger les deux fichiers PDF.

### <span id="page-4-1"></span>**Affichage des données des participants**

L' aperçu des personnes évaluées vous permet de voir qui est évalué à l'aide de nos listes de contrôle du programme.

Lorsque vous chargez la page des aperçus (Insights) pour la première fois , vous verrez une vue réduite des personnes évaluées . Cliquer sur le bouton du signe plus en haut à droite élargira l'aperçu dans une grande vue graphique.

Les instructions sur l'utilisation des informations sur les personnes évaluées sont détaillées dans l'article d'aide aperçu: [personnes](https://help.checklick.com/articles/report:-evaluated-people) évaluées.

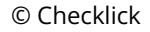

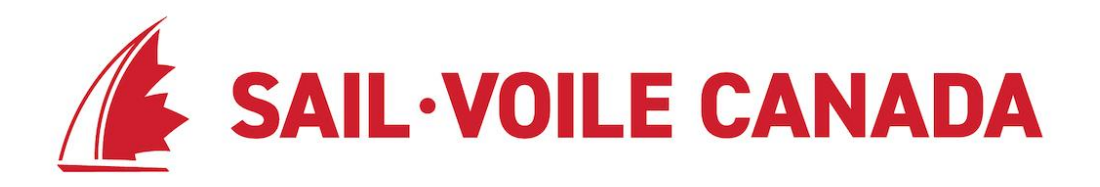

### <span id="page-5-0"></span>**Réinitialisation des mots de passe**

La réinitialisation de votre mot de passe peut être accomplie en allant sur organization.checklick.com.

De plus, en tant que responsable de centre de formation, certaines personnes peuvent vous demander de réinitialiser leur mot de passe. Ne vous inquiétez pas, il existe plusieurs façons de le faire et certaines sont aussi simples que de diriger les gens vers le lien de réinitialisation du mot de passe.

L'article d'aide, [Réinitialisation](https://help.checklick.com/articles/resetting-passwords-) des mots de passe décrit les différentes façons dont le mot de passe peut être réinitialisé.

### <span id="page-5-1"></span>**Ressources d'aide**

Il est important de faire la distinction entre les commentaires/soutien technique et les commentaires/soutien curriculaire.

### <span id="page-5-2"></span>**Appui au curriculum du programme/Commentaires**

Pour obtenir de l'aide et des commentaires concernant notre programme d'études, veuillez contacter :

*Nick Allinson Coordinateur des programmes 613 545 3044 nick@sailing.ca*

#### <span id="page-5-3"></span>**Commentaires techniques/Assistance**

Si vous avez des questions sur la façon d'utiliser le système ou, il existe un certain nombre de ressources pour vous assurer d'être entièrement pris en charge.

#### **Centre d'aide:**

Si vous rencontrez des problèmes avec les fonctionnalités et souhaitez en savoir plus sur les différentes fonctions du système, le premier endroit pour les ressources d'aide est le Centre

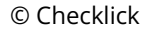

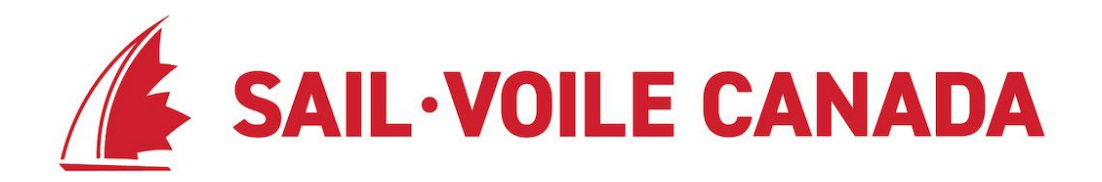

d'aide. Les articles d'aide liés dans ce guide ont tous été extraits directement du centre d'aide accessible à l'adresse <https://help.checklick.com/.>

**Assistance Checklick :** Si vous ne trouvez pas exactement ce que vous cherchez ou si vous rencontrez simplement des difficultés pour exécuter les étapes décrites dans l'article d'aide, Checklick fournit une assistance 7 jours sur 7.

Vous pouvez contacter l'assistance Checklick à ([support@checklick.com\)](mailto:support@checklick.com)

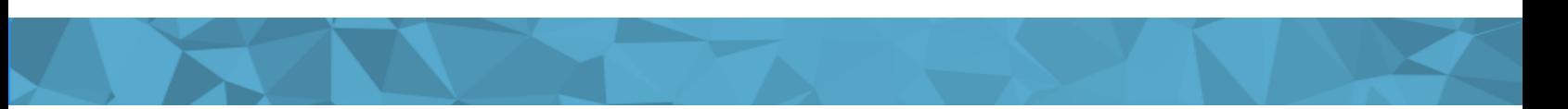